**EN**

# **SELTRON**

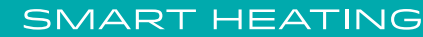

Communication interface

# GWD3, GWD3E

*Check the program version in the controller by pressing the "Help" or "?" button.* 

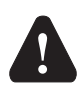

- *In case the Wi-Fi connection was not successful or you want to*
- *connect to another Wi-Fi network or Wi-Fi network password*
- *has changed, it is necessary to reconnect the interface to the Wi-Fi network. To do this, first reset the interface (see chapter Reset) and then repeat step 3.*

*The connection information of each controller type is located at the following link: www.seltronhome.com/howitworks*.

### **Description of operation**

#### **Introduction**

The communication interface is wired to the controller (COM line). The connection of the interface to the Internet can be wired, i.e. with the help of the Ethernet port\*, or wireless using the Wi-Fi network (GWD3 and GWD3E).

GWD is the communication interface for connecting Seltron heating controllers to the SeltronHome Internet platform. With the help of the Clausius app, heating controllers connected to the SeltronHome platform can change settings and monitor the operation of the heating system anytime and anywhere.

3. Touch the settings icon  $\bullet$  and select the  $\bullet$  Add interface command in the menu. Next, follow the instructions in the app.

#### **Reset**

7

#### **Troubleshooting**

## **Technical data**

# **Disposal of old electrical and electronic equipment**

#### **Installation of the communication interface**

#### **Connecting the controllers**

Up to two controllers can be connected with a two-wire signal cable. Use the COM and GND terminals. Connect the first controller to the terminals marked with  $\downarrow$ , and the second one to the terminals marked with  $\stackrel{2}{\leftrightarrow}$ 

\**GWD3E model only*

#### 2. Launch the app and create your user account.

*The app can also be used in a browser. Use the link: https://clausius.seltronhome.com.* 

After assembling and connecting the interface, it is necessary to connect it to the Internet and add it to your user account. The connection process is performed using the Clausius app, which is intended for remote access and control of the heating system:

1. The green power LED is off.  $\overline{0}$ a. Make sure the interface is connected to the main supply. b. Check that the mains supply is live.

2. The green SeltronHome LED is off.  $\overline{\bigcirc}$ a. The interface is not connected to the LAN.\* Check the Ethernet connection of the interface to the local Internet network. The interface will be able to connect to the SeltronHome app if the

green light next to (LAN) or (Wi-Fi) is on. LAND or  $\mathcal{F}$ 

#### **Starting the communication interface**

The interface should be installed indoors and in a dry place. The installation location must be within range of a Wi-Fi signal or nearby an internet router, if we decide to have a wired connection\* of the interface to the Internet network.

To open the housing, first release the cover latch (1) with a flathead screwdriver and lift it (2). The interface housing (3) is mounted on the wall using two screws and wall plugs.

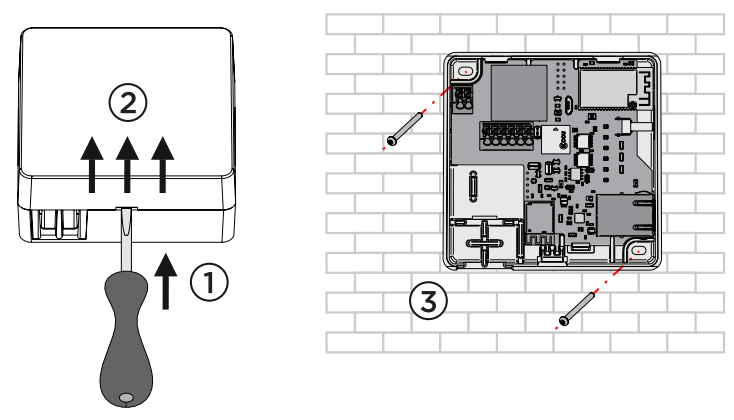

- 3. The orange SeltronHome LED is on. a. Internet network not available. Check the operation of the Internet modem and router.
- 4. The green Wi-Fi LED is off. a. The interface has not yet been connected to the Internet. See section: Starting the Communication Interface.
- 5. The orange Wi-Fi LED is on. **30** a. Check the operation of your Wi-Fi network. b. Check if you've changed the password for your Wi-Fi network. In this case, the interface needs to be reconnected to the Internet. See section: Starting the Communication Interface.
- 6. The green controller connection LED is not on  $(1)$  or  $(2)$ .  $\cdot\cdot\cdot$   $(4)$ a. The heating controller is not connected or not properly connected to the communication interface. b. The heating controller is faulty or has no mains supply.
	-
- 7. The orange controller connection LED is on  $(1, 0, 2)$ .  $1 2$ . The controller type or software version is not supported on the SeltronHome platform.
- Check the information at https://www.seltronhome.com/how-it-works.

Older controllers may not be able to connect to SeltronHome. Information on which controllers and which version of the program is required to connect the controller to SeltronHome is located at the following link: https://www.seltronhome.com/how-it-works.

> The electrical connection of devices should be performed by an expert with an appropriate qualification or an authorised organisation.

Before interfering with the wiring, make sure that the main switch and supply fuse are switched off. Follow the regulations for low-voltage installations IEC 60364 and VDE 0100, legal regulations for the prevention of accidents, statutory provisions for the protection of the environment and other national regulations.

Every time before you open the housing, make sure that **all poles of the power supply are disconnected.** 

#### **Failure to follow the instructions can lead to serious injuries such as burns or even life-threatening injuries.**

Connect the mains cable (230V ~) to the L and N terminals and route it through the pre-prepared channel from the device housing.

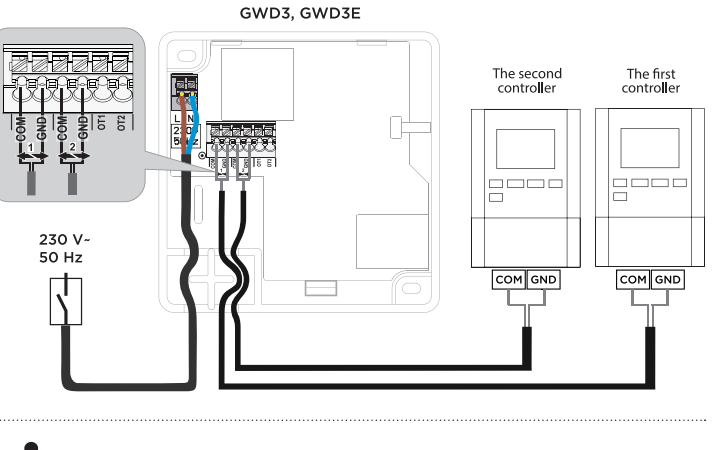

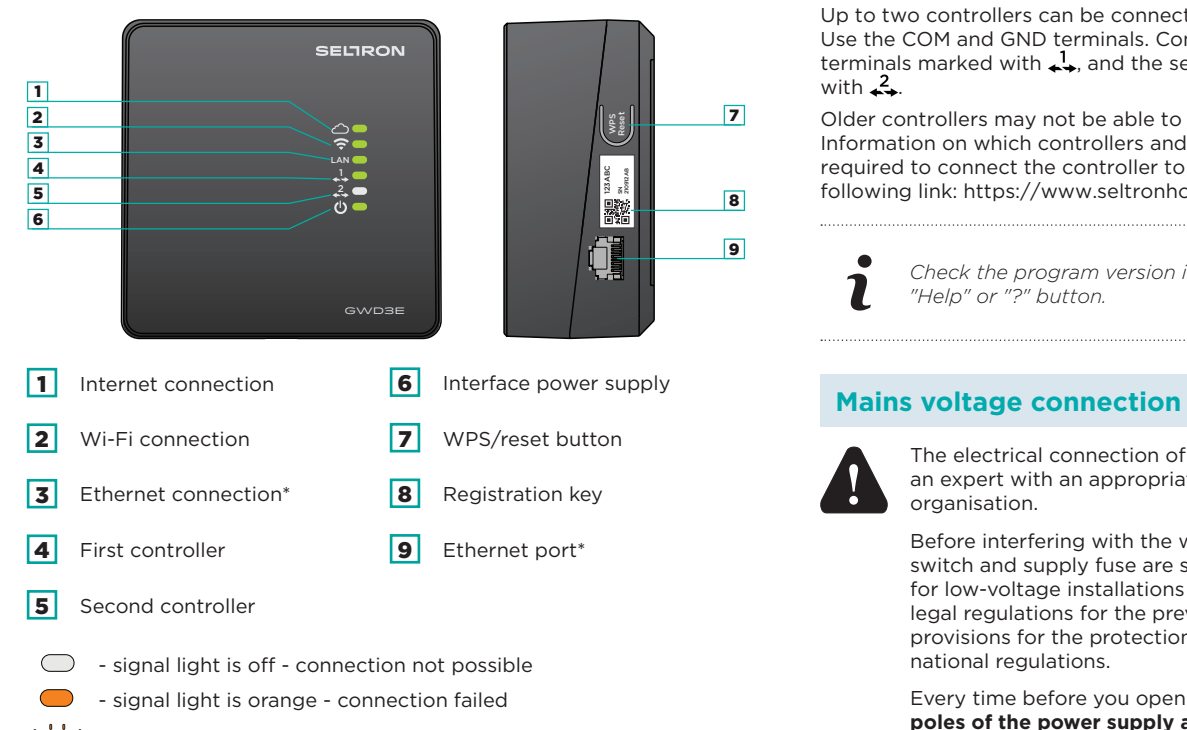

- 米 - signal light flashes orange - connection is establishing
- $\bigcap$ - signal light is green - connection is established
- signal light flashes green communication or data transfer

To reset the interface, hold down the WPS / reset button for 6 seconds. When you hear a long beep and all the green LEDs turn on for 2 seconds, the reset has been completed.

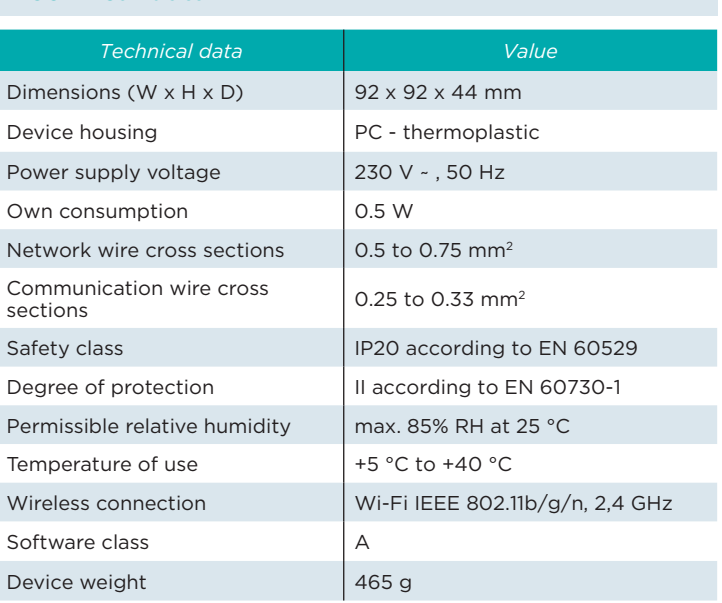

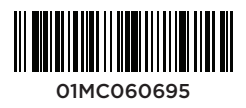

Seltron d.o.o. Tržaška cesta 85 A SI-2000 Maribor Slovenia

T: +386 (0)2 671 96 00 F: +386 (0)2 671 96 66 sales@seltron.eu www.seltron.eu

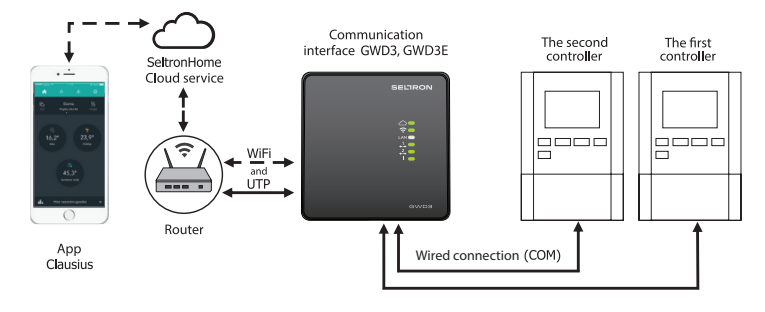

#### 1. Downloading the Clausius app

Download the Clausius app for Android or iOS devices for free from the Google Play or APP Store.

The app can be found at the following links:

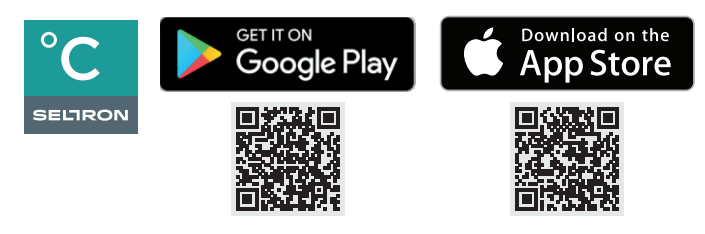

Disposal of old electrical and electronic equipment (applies to EU member states and other European countries with separate waste collection systems).

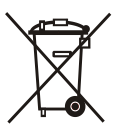

This symbol on the product or its packaging indicates that the product must not be disposed of in the household waste. It must be submitted at collection points for waste electrical and electronic equipment (WEEE).

By disposing of this product in an appropriate manner, you will prevent the negative impacts onto the environment and health that might be caused by its inappropriate disposal. Recycling of materials reduces the consumption of new raw materials. For more information on recycling of this product, contact the responsible authorities, public utility services or your retailer.